#### Endpoint Company CyberData VoIP V2 Loudspeaker Amplifier, Singlewire Quick Start Guide

## 1.0 Out-of-Box and Prior to Final Installation

- 1.1. Verify that you have received all of the parts listed on the *Installation Quick Reference* placemat.
- 1.2. Download the current manual, otherwise known as an *Operation Guide*, which is available on the **Documentation** page at the following website address:

**<http://www.cyberdata.net/products/voip/digitalanalog/singlewireloudspeakerampv2/docs.html>**

## 2.0 Select Power Source

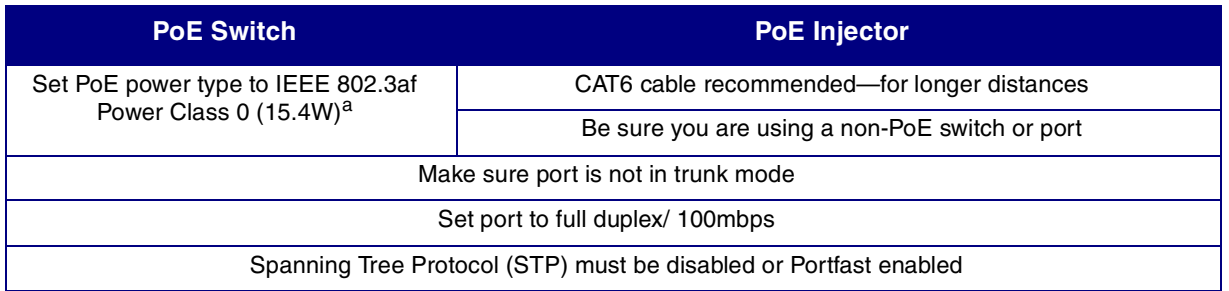

a. When initiating the device for the first time, we recommend manually adjusting the PoE switch port power setting to Class 3 to ensure sufficient power allocation. Once the initial setup has been completed and the device is SIP enabled, the Administrator may prefer a final power setting adjustment to Class 0.

### 3.0 Power Test

3.1. Plug in the CyberData device and monitor the LED activity on the front of the device. See the following figure:

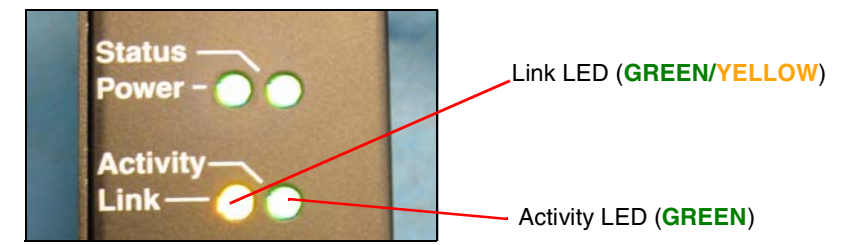

3.2. The **GREEN** power and status LEDs and the **YELLOW** link LED come on immediately. The activity LED illuminates **GREEN** for a 10Mb link or **YELLOW**/**GREEN** for a 100MB when the network link to the Loudspeaker Amplifier is established. The activity LED blinks to indicate network traffic.

After about 27 seconds, the **GREEN** status LED will blink twice to indicate that the amplifier is fully booted. At this time, the device will produce an audible beep if the loudspeaker has been wired correctly. You can disable **Beep on Initialization** on the **Device Configuration** page.

If there is no DHCP server available on the network, it will try 12 times with a three second delay between tries and eventually fall back to the programmed static IP address (by default 10.10.10.10). This process will take approximately 80 seconds.

- 3.3. When the device has completed the initialization process, press and hold the RTFM switch for 3 seconds to announce the IP address.
- 3.4. This concludes the power test. Go to [Section 4.0, "InformaCast Configuration File Retrieval".](#page-1-0)

# <span id="page-1-0"></span>4.0 InformaCast Configuration File Retrieval

4.1. **DHCP should be enabled**. After the device initializes, it will send a broadcast to the DHCP server to ask for the location of its **InformaCastSpeaker.cfg** configuration file.

#### 4.2. SLP or TFTP?

- **SLP** should be enabled on InformaCast version 5.0.4 or higher. SLP is an InformaCast protocol introduced in InformaCast version 5.0.4. The device will retrieve its configuration file from an InformaCast server folder specified by SLP. SLP method is preferred.
- **TFTP** servers may be used instead of SLP. In this alternate scenario, DHCP option 150 is required to provide the device with the address of the TFTP server. Otherwise, the device will be unable to retrieve its configuration file.
	- **Note** The CyberData device and InformaCast server should be on the same subnet during the device's initial configuration if it cannot access the VLANs upon which the InformaCast Server and DHCP servers are located.

### 5.0 Singlewire-Enabled V2 Loudspeaker Amplifier Identification and Testing

- 5.1. Ensure the InformaCast Server has detected a new device.
- 5.2. Test the newly detected device.
- 5.3. Add the newly detected device to the InformaCast Server.

# 6.0 Contacting CyberData VoIP Technical Support

For quality assurance purposes, we ask that you please visit our website and complete our Support form which is available at the following website address:

#### <http://www.cyberdata.net/support/contactsupportvoip.html>

The Support form initiates a ticket which CyberData uses for tracking customer requests. Most importantly, the Support form provides us with pertinent troubleshooting information. Please include as much detail as possible in the **Comments** section of the Support form.

Be prepared to provide a Wireshark capture of the device's boot process and ensure you have properly mirrored the device's switch port.

Requests for Returned Materials Authorization (RMA) numbers require an active VoIP Technical Support ticket number.

If you have purchased a Singlewire-EnabledV2 Loudspeaker Amplifier in error, please immediately contact your authorized distributor or reseller for exchange. CyberData Corporation offers repair services under the Manufacturer's Limited 2 Year Warranty but is unable to offer exchanges.